# Intro to R and RStudio

Justin Millar August 30, 2017

# Links

- [Etherpad](https://board.net/p/ufr-2017-08-30) notes
- Data [Carpentry](http://www.datacarpentry.org/R-ecology-lesson/) R lesson ·
- [Download](https://www.r-project.org/) R ·
- [Download](https://www.rstudio.com/products/rstudio/download/#download) RStudio ·

# Why R?

- R doesn't involve pointing and clicking ·
- Great for reproducibility ·
- Works for all sorts of data ·
- Creating awesome graphics
- Interdisplincary with a large community
- $\cdot$  Free, open-source, and cross-platform

#### RStudio

RStudio is a free Integrated Development Environment (IDE) for working with R

This provides a framework for:

- Writing code ·
- Navigating files
- Visualizing packages ·
- Creating projects
- Many other goodies (version control, making packages, Shiny apps) ·

#### RStudio Projects

Projects in RStudio create a folder for storing all of our files (data, scripts, images)

Eliminates the need for setting our working directory with setwd()

It is useful to created individual folders within the project for storing data\, scripts\, images\, etc.

When you want to open your project to a new computer, just copy this entire folder onto the new machine

## Interacting with R

- Using the console ·
	- Immediately execute commands
	- Console shows >when ready to accept a command -
	- Console shows + when waiting for more information
		- Press Esc to cancel incomplete commands
- Writing scripts ·
	- Creates a complete record of our process -
	- Execute commands directly from the script editor by using the  $\texttt{ctrl}$  + Enter (Cmd + Return on Mac)
	- Run the entire script using  $ctrl + Shift + Enter$

# Using Help Files

Use ? to get the help file for a function

Use args() function to get the arguments for a function

Use ?? to search for a term in help files

Look at the Cheatsheets in the Help tab in RStudio

#### Creating objects/variables

We can assign values to objects using the assignment operator, and use R to do useful things:

weight  $kg \leftarrow 55$ 

You may come across code that assigns values using = instead of  $\leftarrow$ , which can have some slight [differences](https://web.archive.org/web/20130610005305/https://stat.ethz.ch/pipermail/r-help/2009-March/191462.html)

It is good practice to stick with<- for assigning values

2.2  $*$  weight kg # Do math with variables

weight  $kg \leftarrow 57.5$  # Save over an variables with new value(s) 2.2  $*$  weight kg

weight  $\text{lb}$  <- 2.2 \* weight kg # Create new variables with old ones

# Functions and arguments

Functions are "canned scripts" which automate series of commands on one or more inputs called arguments

 $b \leftarrow sqrt(a)$ 

Arguments can be anything (numbers, filenames, variables), options are arguments that take on default values which can be altered by the user

```
round(3.14159)
args(round)
round(3.14159, digits = 2)
```
It is also possible (and very useful) to create your own functions

### Vectors and data types

We can save multiple values into a single variable, called a vector, using the c() function:

weight  $g \leftarrow c(50, 60, 65, 82)$ weight\_g

Vectors can also contain characters:

```
animals <- c("mouse", "rat", "dog")
animals
```
#### Some useful functions:

length(weight g) # Counts the number of elements in the vector class(weight  $g$ ) # Identifies the type of elements str(weight\_g) # Display structure of object

# Datatypes in R

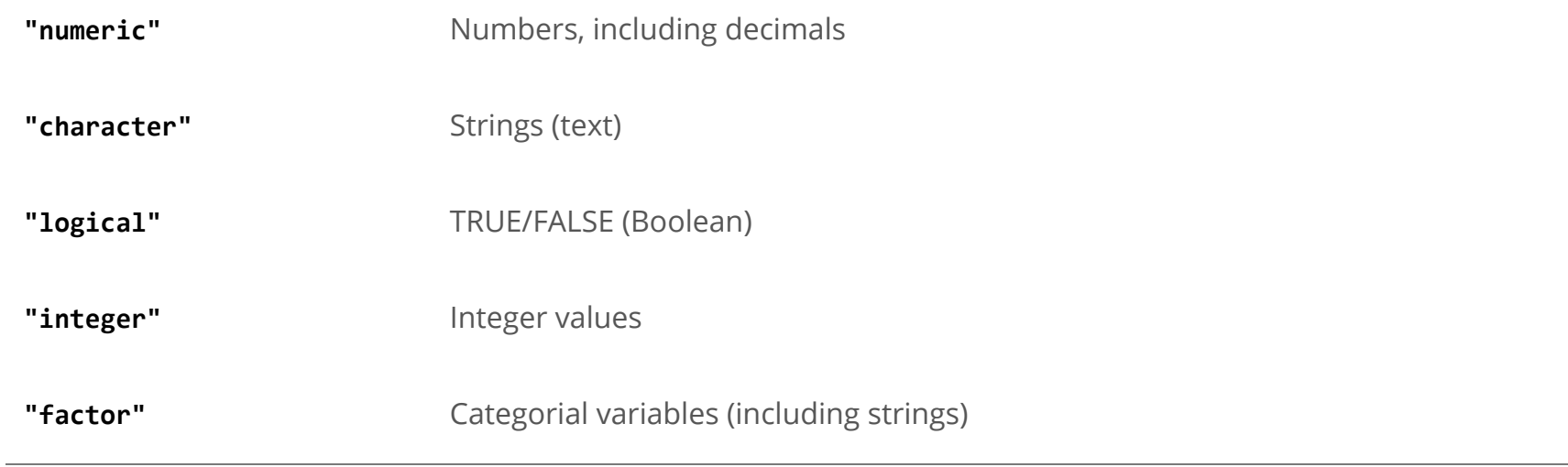

#### Subsetting vectors

Subsetting vectors is done using square brackets:

```
animals <- c("mouse", "rat", "dog", "cat")
animals[2]
animals[c(3, 2)]
```
Conditional subsetting can be done using TRUE/FALSE:

```
weight g \leftarrow c(21, 34, 39, 54, 55)weight g[c(TRUE, FALSE, TRUE, TRUE, FALSE)]
```
We can combine logical operators, like < and >, with TRUE/FALSE to subset only TRUE values:

weight  $g > 50$  # Returns vector of TRUE/FALSE weight g[weight g > 50] # Returns vector of only TRUE elements

# Multiple subsets using AND and OR

We can subset on multiple conditions using & for AND conditions (ie both are TRUE), and | for OR conditions (ie either are TRUE):

weight g[weight  $g < 30$  | weight  $g > 50$ ] weight g[weight g  $>= 30$  & weight g == 21]

Notice that we use == when subsetting instead of =, which is an assigning operator

- $a = 4$  can be read as 4 goes into a
- $a == 4$  can be read as a *is equal to* 4

#### Searching for elements

One common task is searching for certain values or string:

```
animals <- c("bear", "tiger", "dog", "cat", "lion")
# Find pets
animals[animals == "dog" | animals == "cat" | animals == "mouse"]
```
Using | can get tedious, instead use  $x$ in% to test if any elements in a search vector are present

```
pets <- c("dog", "cat", "mouse")
pets %in% animals
pets[pets %in% animals]
```
# Reading CSV datafiles into R

We often store our data in comma seperated value (CSV) files, which can be read into R using the read.csv() function:

# Download example .csv file download.file("https://ndownloader.figshare.com/files/2292169", "data/portal data joined.csv")

# Save into variable surveys <- read.csv('data/portal data joined.csv')

Note: this code requires having a data/ folder in your project

# Functions for characterizing dataframe

We can run the name of the variable to view the dataframe, but often there will be too much information to display in the console

Here are some useful functions for characterizing a dataframe:

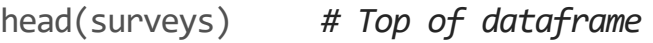

- tail(surveys) # Bottom of dataframe
- dim(surveys) # Dimensions
- ncol(surveys) # Number of columns
- nrow(surveys) # Number of rows
- names(surveys) # Column names
- rownames(surveys) # Row names
- str(surveys) # Structure, with class, length, and content
- summary(surveys) # Summary statistics for each columns

#### Indexing and subsetting dataframes

Dataframes are also subsetted or *indexed* with square brackets, expect we must specify rows then columns[row, column]:

surveys $\begin{bmatrix} 1, 1 \end{bmatrix}$  # first element in the first column of the data frame (as a vector) surveys $\begin{bmatrix} 1, 6 \end{bmatrix}$  # first element in the 6th column (as a vector) surveys $[$ , 1] # first column in the data frame (as a vector) surveys $[1]$  # first column in the data frame (as a data.frame) surveys $[1:3, 7]$  # first three elements in the 7th column (as a vector) surveys $[3, ]$  # the 3rd element for all columns (as a data.frame) head surveys  $\langle -$  surveys[1:6, ] # equivalent to head(surveys)

Use the - sign to exclude certain sections:

surveys $\lceil$ ,-1]  $\qquad$  # The whole data frame, except the first column surveys $[-c(7:34786),]$  # Equivalent to head(surveys)

# Subsetting columns by name

Columns can be selected by name using the these operators:

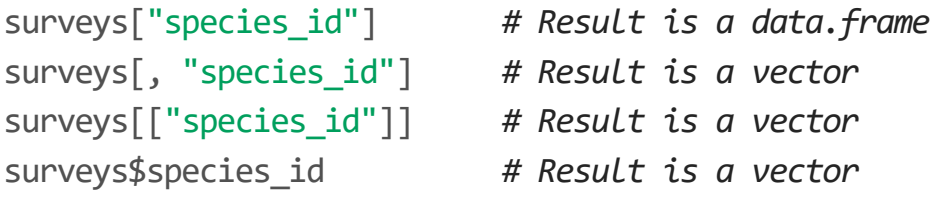

#### **Factors**

Factors are used for storing categorical data, which are separated into levels:

```
sex <- factor(c("male", "female", "female", "male"))
levels(sex)
nlevels(sex)
```
We can rename the levels in a factor, either individually or all at once:

 $levels(sex)[1] \leftarrow "F"$  # Change the first element levels(sex) <-  $c("F", "M")$  # Change all factors

Finally, we may want to convert factors to char or numeric:

as.character(sex) f <- factor(c(1990, 1983, 1977, 1998, 1990)) as.numeric(levels(f))[f]  $#$  We want to use the levels in this case

#### **Exercises**

- 1. What type of vectors are each of the columns in the surveys dataframe?
- 2. How many Neotoma albigula were collected in 1990?
- 3. Create a new dataframe that only contains records these species\_id: RM, OL, and PP.
- 4. With this new dataframe, use the plot() function to display the number of each sex. Be sure all levels are correctly labelled.
- 5. Create a similar plot for the number of specimens caught in each year.